## **Qualtrics Pre-Approval Check List**

# The to-do list before submitting for approval.

- 1. Make sure you have added a title to the actual survey/form as part of the first question. The title should be **in bold font** and use the "other" color code #660033 (ex. **USI Impact Study**)
  - a. Select "Rich Content Editor".
  - b. Select "Text Color" -> "More Colors".
  - c. Type in #660033 in the "Selected Color" box.
  - d. Bold the title!

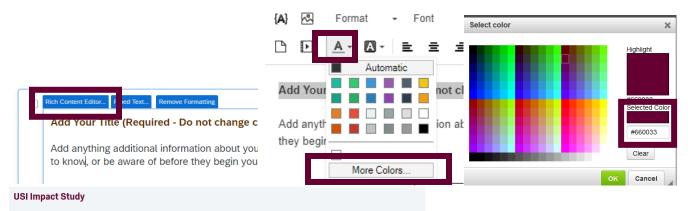

You were a participant in one or more student programs that were supported by grant funded by the Lilly Foundation. We would like to better understand the impact of these programs. The programs included the TCA (Technology Commercialization Academy), internships/co-ops, and certificate programs.

2. Re-order your question numbers using Tools  $\rightarrow$  Auto-Number Questions. ("Sequential" is most used.)

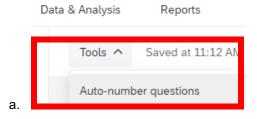

3. Change buttons for each block to "Next" and "Back". Select "Look and Feel" (the paint roller icon) and change those here, and make sure the last block has a "Submit" button (see #4).

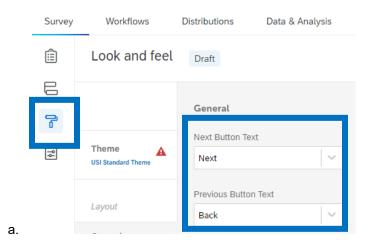

## **Qualtrics Pre-Approval Check List**

- 4. Add a "Submit" button on the last question. To do this, move the last question to a new block, then change the next button text to Submit. (Click on Block name (top left corner of start of block, Block #) → the left-side window will display "Next/Previous button text" (select this). If you have a short form that does not have any page breaks or display logic (i.e. the respondent will see all the questions at once and there are no skips), you do not need to put the last question in a new block, just change the next button text to be Submit.
- 5. Run Spell-check using Tools  $\rightarrow$  Review  $\rightarrow$  Spell Check

#### 6. Survey Options Tab - Make these changes

- a. Survey Options General: Change the Survey Display Name
- b. Survey Options Responses:
  - i. Enable the Back button
  - ii. Disable allow respondents to finish later
  - iii. Choose how to handle incomplete response (this will vary between surveys and what you want)

| Ê      | Options                                                                       | Saved at 11:25 AM Draft                                                                                                    |
|--------|-------------------------------------------------------------------------------|----------------------------------------------------------------------------------------------------|
| B      | General                                                                       |                                                                                                    |
| _      | Language, title, survey description                                           | Survey language                                                                                                    |
| 0      | Responses                                                                     | Select the language you're writing your survey in. This will be<br>Qualtrics.                                                                                      |
| 1      | Survey expiration, incomplete responses, back<br>button and more              | Survey language                                                                                                    |
|        | Security<br>Passwords, file uploads, bot detection and<br>more<br>Post-Survey | English (US)<br>Display name<br>Enter a survey name to show in search results, social medi                                                                         |
|        | Thank you emails, completed survey<br>messages, and triggers                  | Display name Add the title of the survey here                                                                                                    |
| Survey | Workflows Distributions Da                                                    | ta & Analysis Reports                                                                                                    |
|        | Options                                                                       | Saved at 11:26 AM Draft                                                                                                    |
| e      | General                                                                       | Back button     Add a back button to your survey to allow people to change their resp     you have survey flow elements between survey blocks. Learn more a     On |
|        | Responses<br>Survey expiration, incomplete responses, back<br>button and more |                                                                                                    |
|        | Security<br>Passwords, file uploads, bot detection and<br>more                | Allow respondents to finish later<br>Previously called "Save and continue"                                                                                         |
|        | Post-Survey<br>Thank you emails, completed survey<br>messages, and triggers   | Let respondents coming from an anonymous link leave your survey a<br>with a personalized link will still be able to stop and continue at a late<br>Off             |
|        | Advanced                                                                      | Custom error messages<br>Previously called "Use Custom Survey Validation Messages"                                                                                 |
|        | Scoring<br>Attach point values to specific answers                            | Show a custom message to respondents when they skip a required que                                                                                                 |
|        | Quotas<br>Set conditions you want responses to meet                           |                                                                                                    |
|        | Translations                                                                  | Previously called "Partial completion"                                                                                                    |
|        | Translate this survey into other languages                                    | Select what to do with incomplete responses and indicate when the s more about incomplete responses                                                                |
|        |                                                                               | What should be done with incomplete survey responses?  Record                                                                                                    |
|        |                                                                               | O Delete                                                                                                    |
| >      |                                                                               | How much time should pass before they're considered incomplete?                                                                                                    |
|        |                                                                               |                                                                                                    |

# **Qualtrics Pre-Approval Check List**

- 7. Test your survey!!!! Multiple Times!!! (use the Preview button)
  - a. Look for formatting issues such as matrix table questions that require scrolling (solution split into 2 or more matrix tables) (drag the matrix table column line over so that they are only one line long)
  - b. Add page breaks, especially when the survey question types change
  - c. Make sure all text is in the default font
  - d. Make sure your questions and answer categories match/make sense (Read them out loud).
  - e. Check your back/next buttons (are some arrows and some text? See #3)
  - f. Make sure you only have a submit button on the last question (See #4)
  - g. Be sure and click the Submit button when testing so you see what happens after one finishes the survey
- 8. Test any workflow or trigger emails.
- 9. Download your preview text data and make sure your data is as you would expect.
  - a. Data & Analysis Tab -> Export & Import -> Export Data

10. Send for approval only after you are very confident your survey is ready to distribute to the public.